# Oracle® SD-WAN Aware 4.3 P3

## **Release Notes**

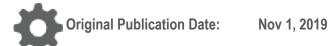

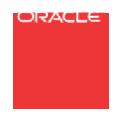

Copyright © 2019, 2007 Oracle and/or its affiliates. All rights reserved.

This software and related documentation are provided under a license agreement containing restrictions on use and disclosure and are protected by intellectual property laws. Except as expressly permitted in your license agreement or allowed by law, you may not use, copy, reproduce, translate, broadcast, modify, license, transmit, distribute, exhibit, perform, publish, or display any part, in any form, or by any means. Reverse engineering, disassembly, or decompilation of this software, unless required by law for interoperability, is prohibited.

The information contained herein is subject to change without notice and is not warranted to be error-free. If you find any errors, please report them to us in writing.

If this is software or related documentation that is delivered to the U.S. Government or anyone licensing it on behalf of the U.S. Government, the following notice is applicable:

U.S. GOVERNMENT END USERS: Oracle programs, including any operating system, integrated software, any programs installed on the hardware, and/or documentation, delivered to U.S. Government end users are "commercial computer software" pursuant to the applicable Federal Acquisition Regulation and agency-specific supplemental regulations. As such, use, duplication, disclosure, modification, and adaptation of the programs, including any operating system, integrated software, any programs installed on the hardware, and/or documentation, shall be subject to license terms and license restrictions applicable to the programs. No other rights are granted to the U.S. Government.

This software or hardware is developed for general use in a variety of information management applications. It is not developed or intended for use in any inherently dangerous applications, including applications that may create a risk of personal injury. If you use this software or hardware in dangerous applications, then you shall be responsible to take all appropriate fail-safe, backup, redundancy, and other measures to ensure its safe use. Oracle Corporation and its affiliates disclaim any liability for any damages caused by use of this software or hardware in dangerous applications.

Oracle and Java are registered trademarks of Oracle and/or its affiliates. Other names may be trademarks of their respective owners.

Intel and Intel Xeon are trademarks or registered trademarks of Intel Corporation. All SPARC trademarks are used under license and are trademarks or registered trademarks of SPARC International, Inc. AMD, Opteron, the AMD logo, and the AMD Opteron logo are trademarks or registered trademarks of Advanced Micro Devices. UNIX is a registered trademark of The Open Group. Windows® 7 and Windows® XP are trademarks or registered trademarks of Microsoft Corporation.

This software or hardware and documentation may provide access to or information on content, products, and services from third parties. Oracle Corporation and its affiliates are not responsible for and expressly disclaim all warranties of any kind with respect to third-party content, products, and services. Oracle Corporation and its affiliates will not be responsible for any loss, costs, or damages incurred due to your access to or use of third-party content, products, or services, except as set forth in an applicable agreement between you and Oracle.

## **Table of Contents**

| About This Document                        | 4 |
|--------------------------------------------|---|
| Audience                                   | 4 |
| References                                 | 4 |
| About This Product                         | 5 |
| Supported Combinations                     | 5 |
| Supported Web Browsers                     | 5 |
| Installing and Upgrading                   | 5 |
| If upgrading from previous versions:       | 5 |
| 3rd Party Issues Affecting Aware 4.3 GA P3 | 6 |
| Enhancements/Features in Previous Releases | 6 |
| Enhancements/Features in Aware 4.3 GA      | 6 |
| Enhancements/Features in Aware 4.1 GA      | 6 |
| Resolved Issues in Previous Releases       | 7 |
| Resolved Issues in Aware 4.3 GA P2         | 7 |
| Resolved Issues in Aware 4.2 GA P3         | 7 |
| Resolved Issues in Aware 4.2 GA P1         | 7 |
| Resolved Issues in Aware 4.2 GA            | 7 |
| Resolved Issues in Aware 4.1 GA P2         | 7 |
| Resolved Issues in Aware 4.1 GA            | 8 |
| Resolved Issues in Aware 4.0 GA            | 8 |

## **About This Document**

Talari Aware release notes inform customers of added features, resolved issues, requirements for use, and known issues in the latest Talari Aware releases.

## **My Oracle Support**

My Oracle Support (<a href="https://support.oracle.com">https://support.oracle.com</a>) is your initial point of contact for all product support and training needs. A representative at Customer Access Support (CAS) can assist you with My Oracle Support registration.

Call the CAS main number at 1-800-223-1711 (toll-free in the US), or call the Oracle Support hotline for your local country from the list at <a href="http://www.oracle.com/us/support/contact/index.html">http://www.oracle.com/us/support/contact/index.html</a>. When calling, make the selections in the sequence shown below on the Support telephone menu:

- 1. Select 2 for New Service Request.
- 2. Select 3 for Hardware, Networking, and Solaris Operating System Support.
- 3. Select one of the following options:
  - For technical issues such as creating a new Service Request (SR), select
    1.
  - For non-technical issues such as registration or assistance with My Oracle Support, select 2.

You are connected to a live agent who can assist you with My Oracle Support registration and opening a support ticket.

My Oracle Support is available 24 hours a day, 7 days a week, 365 days a year.

#### **Emergency Response**

In the event of a critical service situation, emergency response is offered by the Customer Access Support (CAS) main number at 1-800-223-1711 (toll-free in the US), or call the Oracle Support hotline for your local country from the list at <a href="http://www.oracle.com/us/support/contact/index.html">http://www.oracle.com/us/support/contact/index.html</a>. The emergency response provides immediate coverage, automatic escalation, and other features to ensure that the critical situation is resolved as rapidly as possible.

A critical situation is defined as a problem with the installed equipment that severely affects service, traffic, or maintenance capabilities, and requires immediate corrective action. Critical situations affect service and/or system operation resulting in one or several of these situations:

- A total system failure that results in loss of all transaction processing capability
- Significant reduction in system capacity or traffic handling capability
- Loss of the system's ability to perform automatic system reconfiguration

- Inability to restart a processor or the system
- Corruption of system databases that requires service affecting corrective actions
- Loss of access for maintenance or recovery operations
- Loss of the system ability to provide any required critical or major trouble notification

Any other problem severely affecting service, capacity/traffic, billing, and maintenance capabilities may be defined as critical by prior discussion and agreement with Oracle.

Locate Product Documentation on the Oracle Help Center Site

Oracle Communications customer documentation is available on the web at the Oracle Help Center (OHC) site, <a href="http://docs.oracle.com">http://docs.oracle.com</a>. You do not have to register to access these documents. Viewing these files requires Adobe Acrobat Reader, which can be downloaded at <a href="http://www.adobe.com">http://www.adobe.com</a>.

- 1. Access the Oracle Help Center site at <a href="http://docs.oracle.com">http://docs.oracle.com</a>.
- 2. Click Industries.
- 3. Click the Oracle Communications link.

Under the SD-WAN header, select a product.

4. Select the Release Number.

A list of the entire documentation set for the selected product and release appears.

5. To download a file to your location, right-click the PDF link, select Save target as (or similar command based on your browser), and save to a local folder.

## References

The following documents are available:

- Talari Glossary
- Talari Aware Installation and Upgrade Guide
- Talari Aware 4.3 GA New Features Guide
- Talari APN 7.3 GA New Features Guides
- Talari APN 7.3 GA P3 Release Notes

## **About This Product**

## **Supported Combinations**

Aware 4.3 GA P3 is supported in combination with the following level(s) of Talari APN:

APN 7.3 GA P3

## **Supported Web Browsers**

Aware is supported in latest versions of the following web browsers:

- Microsoft IE9 IE11
- Mozilla Firefox
- Google Chrome

Supported browsers must have cookies enabled.

Supported browsers must have JavaScript installed and enabled.

## **Installing and Upgrading**

## If installing for the first-time:

• Install Aware VM Image. See Talari Aware Installation and Upgrade

#### Guide. If upgrading from previous versions:

If upgrading from 2.1 GA or previous:

- Aware version 2.1 MIGRATION needs to be installed on the existing Aware VM prior to upgrading to any version beyond 2.1 MIGRATION. Once you have completed the upgrade to 2.1 MIGRATION once, you may safely upgrade to all later versions of software without the need to reinstall 2.1 MIGRATION a second time.
  - If upgrading from Aware 1.0 GA H2 or previous:
- Install full Aware VM Image and perform non-disruptive database migration from the old Aware VM to the new Aware VM. See *Talari Aware Installation and Upgrade Guide*.
  - If upgrading from Aware 1.0 GA P1 or later:
- Install Aware Software on existing Aware VM. See *Talari Aware Installation and Upgrade Guide*.

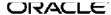

# Aware 4.3 GA P3 was not altered for the purpose of any major feature, enhancements, or bug fixes.

## 3rd Party Issues Affecting Aware 4.3 GA P3

The following 3rd party issues are known to affect 4.3 GA P3:

| ID    | Issue Description                                                                                                    |
|-------|----------------------------------------------------------------------------------------------------|
| 11197 | We have investigated an issue of data corruption that was reported when upgrading to Aware 1.4 in a storage area network (SAN) environment. No such issue has been found when upgrading to Aware 1.4 in a locally-attached storage environment. Aware supports locally-attached storage due to application performance requirements. See the <i>Aware Installation and Upgrade Guide</i> for more details. |

## **Enhancements/Features in Previous Releases**

## **Enhancements/Features in Aware 4.3 GA**

The following issues have been enhanced or added since Aware 4.2 GA P3:

| ID    | Issue Description                                                                                                    |
|-------|----------------------------------------------------------------------------------------------------|
| 17119 | Signature Library v1.0 includes more than 100 pre-set application signatures for use in conjunction with Enhanced Application Identification. |
| 16584 | Port State Reflection may now be enabled on interface groups which contain more than 2 Ethernet ports.                                        |
| 16537 | Aware 4.3 introduces the ability to configure enhanced application identification and traffic steering based on application.                  |

## **Enhancements/Features in Aware 4.1 GA**

The following items have been enhanced or added since Aware 4.0 GA P2:

| ID    | Issue Description                                                              |
|-------|--------------------------------------------------------------------------------|
| 15423 | Users may now configure WANOp on Virtual Talari Appliances using Aware 4.1 GA. |
|       |                                                                                |

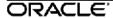

## **Resolved Issues in Previous Releases**

## Resolved Issues in Aware 4.3 GA P2

| ID    | Issue Description                                                                       |
|-------|-----------------------------------------------------------------------------------------|
| 17705 | Aware is unable to export configuration packages that are over 2 MB in size to the NCN. |

## Resolved Issues in Aware 4.2 GA P3

The following issues have been fixed since Aware 4.2 GA P2:

| ID    | Issue Description                                                                                                    |
|-------|----------------------------------------------------------------------------------------------------|
| 15911 | Gaps may be shown in the graphs for a WAN Link with multiple MPLS Queues. The individual MPLS Queue graphs are correct, and the WAN Link should show an aggregation of the component MPLS Queues that make it up. The workaround is to rely on the MPLS Queue graphs. |

## Resolved Issues in Aware 4.2 GA P1

The following issues have been fixed since Aware 4.2 GA:

| ID    | Issue Description                                                                                                    |
|-------|----------------------------------------------------------------------------------------------------|
| 16659 | On Aware, when authenticating an ADMIN level user remotely on a RADIUS authentication server, the user can come back as a GUEST level user instead of ADMIN. The workaround is to use a local Aware user. |

## **Resolved Issues in Aware 4.2 GA**

The following issues have been fixed since Aware 4.1 GA P2:

| ID    | Issue Description                                              |
|-------|----------------------------------------------------------------|
| 16360 | Exporting SNMPv3 settings from Aware may not work as expected. |
|       |                                                                |

## Resolved Issues in Aware 4.1 GA P2

The following issues have been fixed since Aware 4.1 GA P1:

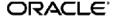

| ID    | Issue Description                                                                                                    |
|-------|----------------------------------------------------------------------------------------------------|
| 15191 | In previous releases of Aware, the Average APN MOS calculation is not strictly an average of all MOS values. It is the worst average MOS calculation for the specified application over the selected time period. The calculation is done this way to preserve any bad MOS scores over the time period where a full average over a long time period with a single bad minute would not show that anything bad had happened. This data point has been renamed Worst Average APN MOS. |

## **Resolved Issues in Aware 4.1 GA**

The following issues have been fixed since Aware 4.0 GA P2:

| ID    | Issue Description                                                                                                    |
|-------|----------------------------------------------------------------------------------------------------|
| 15702 | In large networks, when exporting a CSV file of report or graph data, the operation can time out and no CSV file is generated. The workaround is to select a smaller time range or fewer elements. |

## **Resolved Issues in Aware 4.0 GA**

The following issues have been fixed since Aware 3.1 GA P4:

| ID    | Issue Description                                                                                                    |
|-------|----------------------------------------------------------------------------------------------------|
| 15178 | It is possible that multiple logger_daemon processes can be running on an appliance, which can result in incorrect Talari log file rotation and excessive disk usage.                                                                                                    |
| 14931 | On the <b>Monitor &gt; APN Inventory</b> screen, when the default set of columns is shown, the 'Site' column hyperlinks will not lead to the site Web Console when clicked. The workaround is to go to the settings and turn on the Management IP column, which will populate the links correctly.                                                                                                    |
| 14902 | If multiple e-mail destinations are specified in the <b>Manage &gt; Notifications</b> screen and the SMTP server is unavailable for a period of time, resulting in e-mail messages that are queued up to be sent later, these e-mails will never be sent and the queue will not be emptied, resulting in multiple log messages "Email alert send failure for <event type="">" in the Aware_events.log file.</event> |
| 14890 | Gaps may be shown in the graphs for a WAN Link that has multiple MPLS Queues in it. The individual MPLS Queue graphs are correct, and the WAN Link should show an aggregation of the component MPLS Queues that make it up. The workaround is to rely on the individual MPLS Queue graphs.                                                                                                    |

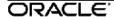